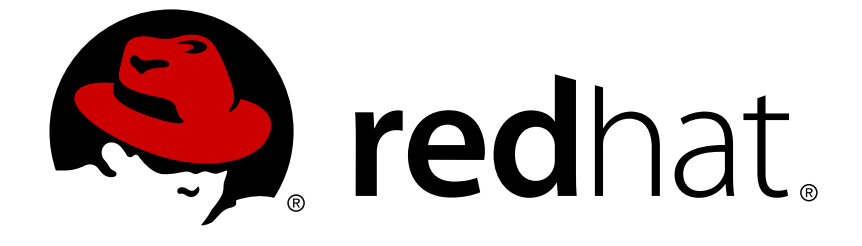

# **Red Hat JBoss Developer Studio8.0**

# **8.0.1 Release Notes**

Information about this release of JBoss Developer Studio

Information about this release of JBoss Developer Studio

Red Hat Customer Content Services

# **Legal Notice**

Copyright © 2014 Red Hat, Inc.

This document is licensed by Red Hat under the Creative Commons [Attribution-ShareAlike](http://creativecommons.org/licenses/by-sa/3.0/) 3.0 Unported License. If you distribute this document, or a modified version of it, you must provide attribution to Red Hat, Inc. and provide a link to the original. If the document is modified, all Red Hat trademarks must be removed.

Red Hat, as the licensor of this document, waives the right to enforce, and agrees not to assert, Section 4d of CC-BY-SA to the fullest extent permitted by applicable law.

Red Hat, Red Hat Enterprise Linux, the Shadowman logo, JBoss, OpenShift, Fedora, the Infinity logo, and RHCE are trademarks of Red Hat, Inc., registered in the United States and other countries.

Linux ® is the registered trademark of Linus Torvalds in the United States and other countries.

Java ® is a registered trademark of Oracle and/or its affiliates.

XFS ® is a trademark of Silicon Graphics International Corp. or its subsidiaries in the United States and/or other countries.

MySQL ® is a registered trademark of MySQL AB in the United States, the European Union and other countries.

Node.js ® is an official trademark of Joyent. Red Hat Software Collections is not formally related to or endorsed by the official Joyent Node.js open source or commercial project.

The OpenStack ® Word Mark and OpenStack logo are either registered trademarks/service marks or trademarks/service marks of the OpenStack Foundation, in the United States and other countries and are used with the OpenStack Foundation's permission. We are not affiliated with, endorsed or sponsored by the OpenStack Foundation, or the OpenStack community.

All other trademarks are the property of their respective owners.

# **Abstract**

These release notes contain important information related to JBoss Developer Studio. New features, resolved issues and known issues of this product release are detailed here.

# **Table of Contents**

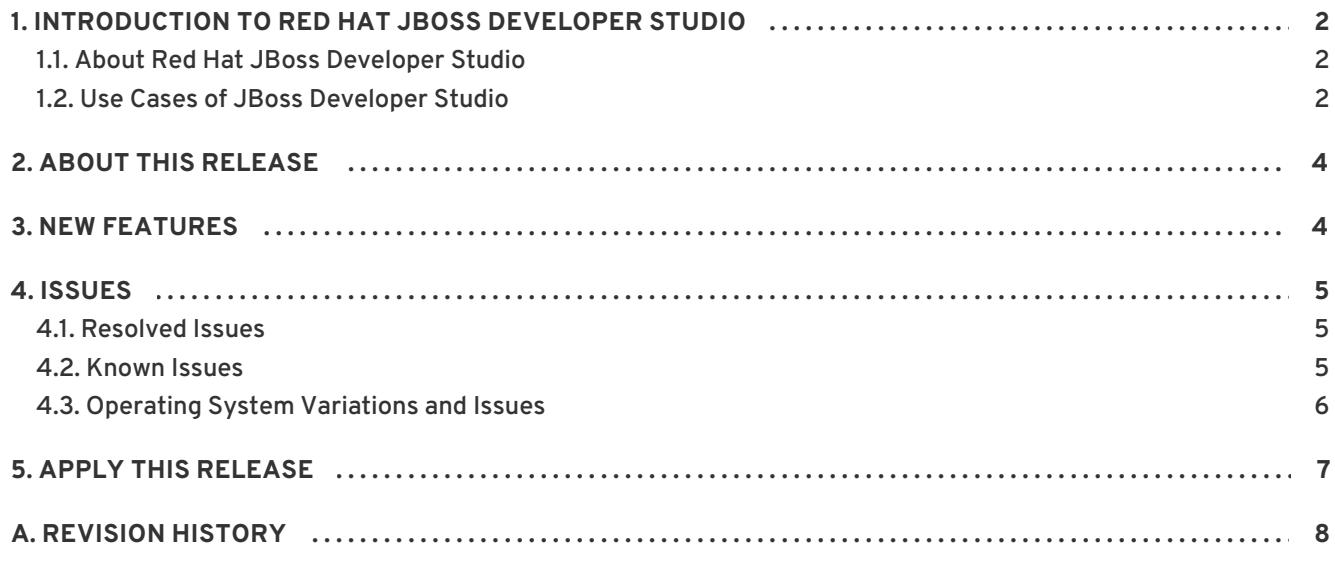

# <span id="page-5-0"></span>**1. INTRODUCTION TO RED HAT JBOSS DEVELOPER STUDIO**

# <span id="page-5-1"></span>**1.1. About Red Hat JBoss Developer Studio**

Red Hat JBoss Developer Studio is a set of Eclipse-based development tools. It contains plug-ins that integrate with Eclipse to extend the existing functionality of the integrated development environment (IDE).

JBoss Developer Studio is designed to increase your productivity when developing applications. You can focus on building, testing and deploying your applications because JBoss application development tools are integrated in one IDE. Furthermore, JBoss Developer Studio can assist your application development with its unique features in the following ways:

- Develop new applications using the wizards and project examples of JBoss Central
- Add powerful functionality to applications with minimal effort using Forge Tools
- Build web interfaces with ease using the visual editing and drag-and-drop utilities of Visual Web Tools and Mobile Web Tools
- Experience browsers automatically refreshing in response to modified application resources with LiveReload Tools
- Incorporate JSF, Seam, JAX-RS, Hibernate, CDI and other popular APIs into applications with simplicity using the tool-driven interface
- Preview and test mobile web applications on a variety of simulation mobile devices using BrowserSim
- Create, build and test Cordova-based hybrid mobile applications for iOS and Android platforms using Hybrid Mobile Tools and CordovaSim
- Deploy applications to JBoss runtime servers and the cloud using JBoss Server Tools and OpenShift Tools

JBoss Developer Studio comes built around Eclipse and packaged with all of the necessary dependencies and third-party plug-ins for simplified installing. For developers already running Eclipse, JBoss Developer Studio can also be installed through Eclipse Marketplace. For distinction, this latter JBoss Developer Studio installation is called JBoss Developer Studio BYOE (Bring Your Own Eclipse).

## [Report](https://bugzilla.redhat.com/enter_bug.cgi?cf_environment=Build+Name%3A+22996%2C+8.0.1+Release+Notes-8.0%0ABuild+Date%3A+16-12-2014+08%3A27%3A20%0ATopic+ID%3A+13337-592066+%5BLatest%5D&comment=Title%3A+About+Red+Hat+JBoss+Developer+Studio%0A%0ADescribe+the+issue%3A%0A%0A%0ASuggestions+for+improvement%3A%0A%0A%0AAdditional+information%3A&cf_build_id=13337-592066+24+Feb+2014+07%3A57+en-US+%5BLatest%5D) a bug

# <span id="page-5-2"></span>**1.2. Use Cases of JBoss Developer Studio**

JBoss Developer Studio assists Java EE developers by integrating JBoss technology and APIs in a single development environment. Here are a few ways that JBoss Developer Studio makes the work of a developer easier:

## **Web applications**

JBoss Central provides wizards that generate skeleton and sample projects, enabling you to focus on developing the functionality of your applications. The wizards create web applications based on

different APIs and technologies, showing the usage and advantages of each. JBoss Developer Studio also offers project file templates in a range of popular programming languages, including HTML, XHTML, and JSF.

Palettes in JBoss Developer Studio give access to the core elements of the JSF, RichFaces and Seam APIs, for use in developing the user interfaces of your applications. Elements of these APIs can be dragged and dropped directly into your project so that you can create richer user interfaces quickly. Visual Web Tools offers graphical and source viewing of files and defaults to dedicated editors for different file types. JBoss Developer Studio supports the Java EE specification and provides tools for JAX-RS, Hibernate, and CDI APIs so you can develop the server-side components of your applications effortlessly.

LiveReload Tools automatically refreshes browsers of local or deployed applications as you modify project resources to save you from needing to manually refresh. You can even experience automatic refreshing when viewing applications in browsers on external and mobile devices, with application web addresses easy to navigate to with QR codes.

#### **Web applications optimized for mobile devices**

Mobile Web Tools provides support for HTML5 and jQuery Mobile to enable you to create web applications optimized across desktop and mobile clients. The HTML5 Project wizard in JBoss Central generates a sample application using HTML5 and jQuery Mobile technologies and, together with HTML5 and jQuery Mobile project file templates, helps you to get up and running with these APIs and technologies quickly. HTML5 and jQuery Mobile widgets can be dragged from the jQuery Mobile palette into your project files and, in conjunction with the widget wizards, enable you to effortlessly develop customized user interfaces for your mobile web applications.

BrowserSim allows you to view your web applications on a variety of simulated mobile devices so that you can ensure they will be correctly formatted. LiveReload also extends to BrowserSim allowing you to experience automatic browser refreshing as you develop your mobile web applications. The integration of Firebug Lite and Weinre capabilities with BrowserSim assists you to inspect the page source of web pages with familiar tools.

## **Hybrid mobile applications**

Hybrid Mobile Tools provides support for developing and building Cordova-based hybrid mobile applications for iOS and Android platforms. The Hybrid Mobile application wizard assists you to quickly generate new projects, while the Cordova Configuration Editor and Cordova Plug-in Discovery wizard help you to efficiently modify the capabilities of your projects. Hybrid Mobile Tools provides actions that simplify your workflow, for example calling your system installed Android and iOS SDKs from within the IDE to emulate or run your hybrid mobile applications. With wizards to export workspace projects to Cordova-enabled native projects or ready-to-sign applications, you can quickly be ready to share your hybrid mobile projects and applications.

CordovaSim enables you to view and test your hybrid mobile applications on Android and iOS simulated mobile devices so that you can ensure they look and work as expected. You can interact with your mobile applications through BrowserSim and use the device input panel to provide sample data to your applications for device functions like cameras and accelerometers. An advantage of CordovaSim is that it does not require native SDKs to be installed on your system, unlike native SDK emulators. Additionally, by teaming the device control panel with BrowserSim, you get all of the great functionality of BrowserSim, such as skins and LiveReload, while simulating your hybrid mobile applications.

## **Applications for cloud deployment**

OpenShift Tools deploys your applications directly to the cloud on the Red Hat OpenShift platform. You can create and manage your OpenShift account and manage the deployment of applications to OpenShift within the IDE. In addition to using the OpenShift Application wizard to create and deploy new OpenShift applications, OpenShift Tools can import applications already deployed on OpenShift so that you can further develop them and manage their deployment from the comfort of the IDE.

#### [Report](https://bugzilla.redhat.com/enter_bug.cgi?cf_environment=Build+Name%3A+22996%2C+8.0.1+Release+Notes-8.0%0ABuild+Date%3A+16-12-2014+08%3A27%3A20%0ATopic+ID%3A+13338-718004+%5BLatest%5D&comment=Title%3A+Use+Cases+of+JBoss+Developer+Studio%0A%0ADescribe+the+issue%3A%0A%0A%0ASuggestions+for+improvement%3A%0A%0A%0AAdditional+information%3A&cf_build_id=13338-718004+22+Oct+2014+10%3A40+en-US+%5BLatest%5D) a bug

# <span id="page-7-0"></span>**2. ABOUT THIS RELEASE**

JBoss Developer Studio 8.0.1 is an update to JBoss Developer Studio 8.0.0. The update has two purposes:

- It resolve issues identified in earlier versions of JBoss Developer Studio.
- $\bullet$  It contains small new features for some of the existing tools.

Like JBoss Developer Studio 8.0.0, this release supports Eclipse Luna (4.4). For more information about operating systems, chip architectures and Java developer kits supported by this release, see <https://access.redhat.com/site/articles/427493> on the Red Hat Customer Portal.

#### [Report](https://bugzilla.redhat.com/enter_bug.cgi?cf_environment=Build+Name%3A+22996%2C+8.0.1+Release+Notes-8.0%0ABuild+Date%3A+16-12-2014+08%3A27%3A20%0ATopic+ID%3A+42285-732804+%5BLatest%5D&comment=Title%3A+About+this+Release%0A%0ADescribe+the+issue%3A%0A%0A%0ASuggestions+for+improvement%3A%0A%0A%0AAdditional+information%3A&cf_build_id=42285-732804+16+Dec+2014+08%3A23+en-US+%5BLatest%5D) a bug

# <span id="page-7-1"></span>**3. NEW FEATURES**

This release of JBoss Developer Studio includes new features to enhance and extend its functionality as detailed here:

#### **BrowserSim**

iPhone 6 and iPhone 6 Plus skins are available.

#### **Forge Tools**

The embedded Forge 2 runtime server is version 2.12.3.Final.

#### **Java EE Tooling**

- CDI support is enabled automatically for Eclipse Web Tools faceted projects, including ones generated with the **New Dynamic Web Project** wizard, if they have any of the following Java EE 7 facets:
	- Web (Servlet) version 3.1 or later
	- EJB facet version 3.2 or later
	- Utility module

#### **OpenShift Tools**

OpenShift applications can be started, stopped, and restarted from the IDE. In the **OpenShift Explorer** view, right-click **{application name}** and click **Start Application**, **Stop Application** or **Restart Application**. These actions are also from the context menu in the **Servers** view.

#### [Report](https://bugzilla.redhat.com/enter_bug.cgi?cf_environment=Build+Name%3A+22996%2C+8.0.1+Release+Notes-8.0%0ABuild+Date%3A+16-12-2014+08%3A27%3A20%0ATopic+ID%3A+42343-732802+%5BLatest%5D&comment=Title%3A+New+Features%0A%0ADescribe+the+issue%3A%0A%0A%0ASuggestions+for+improvement%3A%0A%0A%0AAdditional+information%3A&cf_build_id=42343-732802+16+Dec+2014+08%3A19+en-US+%5BLatest%5D) a bug

# <span id="page-8-0"></span>**4. ISSUES**

## <span id="page-8-1"></span>**4.1. Resolved Issues**

To view information about issues resolved in this release of JBoss Developer Studio, see <https://issues.jboss.org/issues/?jql=> on the JBoss issue tracking system and enter the following advanced search query as one line:

(project in (JBDS) AND affectedVersion < "8.0.1.CR1" AND fixVersion in ("8.0.1.CR1","8.0.1.GA") OR project in (JBIDE) AND affectedVersion < "4.2.1.CR1" AND fixVersion in ("4.2.1.CR1","4.2.1.Final")) AND type in (Bug) AND resolution in (Done)

[Report](https://bugzilla.redhat.com/enter_bug.cgi?cf_environment=Build+Name%3A+22996%2C+8.0.1+Release+Notes-8.0%0ABuild+Date%3A+16-12-2014+08%3A27%3A20%0ATopic+ID%3A+42288-731002+%5BLatest%5D&comment=Title%3A+Resolved+Issues%0A%0ADescribe+the+issue%3A%0A%0A%0ASuggestions+for+improvement%3A%0A%0A%0AAdditional+information%3A&cf_build_id=42288-731002+05+Dec+2014+16%3A01+en-US+%5BLatest%5D) a bug

## <span id="page-8-2"></span>**4.2. Known Issues**

To view information about known issues in this release of JBoss Developer Studio, see <https://issues.jboss.org/issues/?jql=> on the JBoss issue tracking system and enter the following advanced search query as one line:

```
(project in (JBDS) AND affectedVersion >= 7.0.0.GA AND affectedVersion <=
8.0.1.GA AND (resolution in (Unresolved) OR resolution in (Done) AND
fixVersion > 8.0.1.GA) OR project in (JBIDE) AND affectedVersion >=
4.1.0.Final AND affectedVersion <= 4.2.1.Final AND (resolution in
(Unresolved) OR resolution in (Done) AND fixVersion > 4.2.1.Final)) AND
type in (Bug)
```
The query results correspond to reported issues but the issues may not yet have been confirmed by the product team.

The following customer-reported known issues are highlighted:

#### **[JBDS-3069](https://issues.jboss.org/browse/JBDS-3069)**

Restarting a virtual machine in which JBoss Developer Studio was running at the time of the virtual machine suspension results in JBoss Developer Studio immediately terminating with errors logged in the output. This may also be followed with error prompts when subsequently restarting JBoss Developer Studio with the same workspace. To work around this issue, to avoid terminating errors ensure you close JBoss Developer Studio prior to suspending the virtual machine. When this is not possible, to workaround workspace error prompts start JBoss Developer Studio with a different workspace and then change to the original workspace by clicking **File**→**Switch Workspace**.

#### **[JBDS-3119](https://issues.jboss.org/browse/JBDS-3119)**

Certain xsd schemas appear to fail validation in Eclipse but deploy correctly. The workaround at the current time is to ignore these errors. The examples and archetypes available from JBoss Developer Studio still deploy.

#### **[JBIDE-17176](https://issues.jboss.org/browse/JBIDE-17176)**

For Red Hat JBoss Portal 6, the Dynamic Web Project wizard fails to detect the JBoss Portal PortletBridge **.jar** files when JSF Portletbridge Runtime Provider is selected in the **JBoss JSF Portlet Capabilities** step. Consequently, the **.jar** files cannot be selected and associated with the project from within the wizard. To work around this issue, follow the instructions here:

- 1. In the **JBoss JSF Portlet Capabilities** step of the Dynamic Web Project wizard, select **Disable Library Configuration** and complete any remaining steps of the wizard.
- 2. In the **Project Explorer** view, right-click the project and click **Build Path**→**Configure Build Path**.
- 3. In the **Java Build Path** pane, select the **Libraries** tab and click **Add External JARs**.
- 4. Navigate to **/path/to/jboss-portal-6.x/modules/system/layers/gatein/org/jboss/portletbridge/** and select the **portletbridge-api-3.3.1.Final-redhat-1.jar** and **portletbridge-impl-3.3.1.Final-redhat-1.jar** files.
- 5. Click **OK** to close the project **Properties** window.

## [Report](https://bugzilla.redhat.com/enter_bug.cgi?cf_environment=Build+Name%3A+22996%2C+8.0.1+Release+Notes-8.0%0ABuild+Date%3A+16-12-2014+08%3A27%3A20%0ATopic+ID%3A+42289-731129+%5BLatest%5D&comment=Title%3A+Known+Issues%0A%0ADescribe+the+issue%3A%0A%0A%0ASuggestions+for+improvement%3A%0A%0A%0AAdditional+information%3A&cf_build_id=42289-731129+08+Dec+2014+10%3A14+en-US+%5BLatest%5D) a bug

## <span id="page-9-0"></span>**4.3. Operating System Variations and Issues**

The following operating system variations and issues are highlighted:

#### **Microsoft Windows Operating Systems**

- When using BrowserSim, the JavaFX browser option is not available for Microsoft Windows operating systems and therefore Chrome Dev Tools for debugging are also not available. To work around this restriction, you can install 32-bit Safari which contains the necessary library requirements for the SWT Browser option. If opting for this work around and using a 64-bit Microsoft Windows operating system running 64-bit version of JBoss Developer Studio, you must additionally set BrowserSim to use a 32-bit JVM by editing the BrowserSim preferences from within the IDE.
- You can install JBoss Developer Studio stand-alone or Eclipse to a shared location for use by multiple users. Post-installation, the system administrator must set the installation directory to read-only for all standard users to ensure that users are only prompted to create workspaces in their own user space.
- Hybrid Mobile Tools iOS features necessitate XCode which is only available for OS X and therefore these features are not available for Microsoft Windows operating systems.

#### **Linux-based Operating Systems**

#### **General**

GTK is required as the windowing system for the IDE on Linux distributions but if using GTK3 you may experience IDE rendering issues. To work around any issues, before starting the IDE, on the command line enter

export SWT\_GTK3=0

to disable GTK3 and revert to GTK2.

Hybrid Mobile Tools iOS features necessitate XCode which is only available for OS X and therefore these features are not available for Linux distributions.

#### **Red Hat Enterprise Linux**

When Oracle JDK is installed through the command line with **yum**, you may find that only a subset of the complete JDK packages are installed. In particular, JavaFX may not be installed on your system and when trying to run BrowserSim with the JavaFx web engine you are prompted with IDE error messages. To ensure you have JavaFX installed, on the command line enter

yum install java-<version>-oracle-javafx

where **<version>** matches the version of Oracle JDK you are using. Alternatively, download and install the complete JDK, which includes JavaFX, from the Oracle website.

- On Red Hat Enterprise Linux 6 operating systems, only the GTK2 option is available for BrowserSim because the webkitgtk3 package is not distributed. Both SWT and JavaFX Browsers can still be used for BrowserSim giving full scope of the BrowserSim debug tools.
- On Red Hat Enterprise Linux 7 operating systems, the JavaFX Browser option is available only if choosing BrowserSim GTK option as GTK2 and the SWT Browser option is available only if choosing BrowserSim GTK option as GTK3.

#### **Fedora**

When using BrowserSim, the JavaFX Browser option is not available for Fedora operating systems and therefore Chrome Dev Tools for debugging are also not available. The SWT Browser option is still available.

#### **Ubuntu**

When using BrowserSim, the JavaFX Browser option is not available for Ubuntu operating systems and therefore Chrome Dev Tools for debugging are also not available. The SWT Browser option is still available.

#### [Report](https://bugzilla.redhat.com/enter_bug.cgi?cf_environment=Build+Name%3A+22996%2C+8.0.1+Release+Notes-8.0%0ABuild+Date%3A+16-12-2014+08%3A27%3A20%0ATopic+ID%3A+42290-731005+%5BLatest%5D&comment=Title%3A+Operating+System+Variations+and+Issues%0A%0ADescribe+the+issue%3A%0A%0A%0ASuggestions+for+improvement%3A%0A%0A%0AAdditional+information%3A&cf_build_id=42290-731005+05+Dec+2014+16%3A15+en-US+%5BLatest%5D) a bug

# <span id="page-10-0"></span>**5. APPLY THIS RELEASE**

To update an existing JBoss Developer Studio or JBoss Developer Studio BYOE 8.0.0 installation to version 8.0.1, apply the update available from the JBoss Developer Studio update site through the IDE. For more information, see Update Red Hat JBoss [Developer](https://access.redhat.com/documentation/en-US/Red_Hat_JBoss_Developer_Studio/8.0/html/Update_Red_Hat_JBoss_Developer_Studio/) Studio .

[Report](https://bugzilla.redhat.com/enter_bug.cgi?cf_environment=Build+Name%3A+22996%2C+8.0.1+Release+Notes-8.0%0ABuild+Date%3A+16-12-2014+08%3A27%3A20%0ATopic+ID%3A+42291-731136+%5BLatest%5D&comment=Title%3A+Apply+this+Release%0A%0ADescribe+the+issue%3A%0A%0A%0ASuggestions+for+improvement%3A%0A%0A%0AAdditional+information%3A&cf_build_id=42291-731136+08+Dec+2014+10%3A43+en-US+%5BLatest%5D) a bug

# <span id="page-11-0"></span>**A. REVISION HISTORY**

**Revision 8.0.1-2 Tue Dec 16 2014 Supriya Bharadwaj** Generated for 8.0.1 release